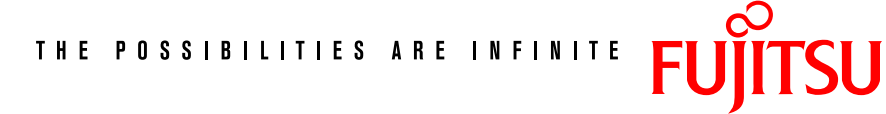

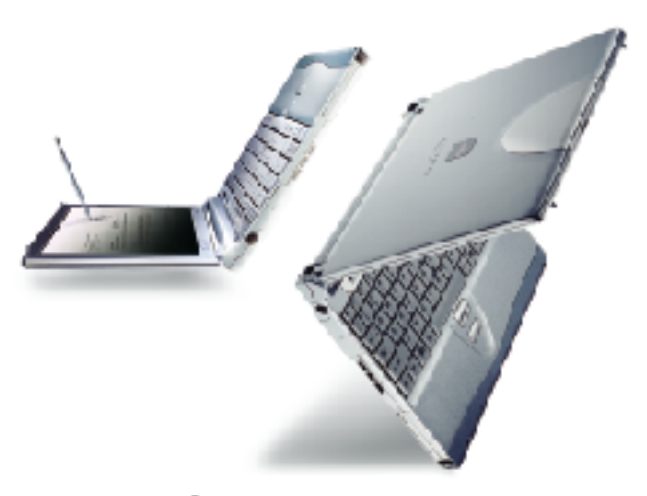

 $B$ rilliant LifeBook B2620

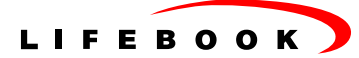

用户指南

版权

富士通有限公司会尽力保证本文档内容的准确性和完整性。但是,由于我们仍在不断改进产品的功能,因此 不能确保本文档没有任何差错。对于文档中错误、疏忽或以后的修改我们不承担任何责任。

LifeBook 是富十通有限公司的商标。

Microsoft、Windows、MS、MS-DOS 和 Windows NT 是 Microsoft Corporation 在美国和其它国家或地区的 注册商标。

Intel 是 Intel Corporation 在美国的注册商标。

Celeron 是 Intel Corporation 在美国的注册商标。

ATI 是 ATI Technologies INC 的注册商标。

Phoenix 是 Phoenix Technologies Corporation 在美国的注册商标。

K56flex 是 Rockwell International Corporation 和 Lucent Technologies Corporation 的商标。

其它产品名称是其各自公司的商标或注册商标。

其它产品受其各自公司的版权保护。

版权所有© 1981-1999 Microsoft Corporation, 保留所有权利。 版权所有© 1999 Phoenix Technologies, Ltd., 保留所有权利。

其它所有产品是其各自公司的商标或注册商标。

对轨迹板光标控制调整的说明摘自《ALPS GlidePoint 驱动程序用户指南》(版权 LCS/Telegraphics, 1996)

© 版权所有 2002 Fujitsu Limited, 保留所有权利。未经富士通有限公司事先书面同意, 严禁拷贝、复制或 翻译本出版物中的任何内容。 未经富士通有限公司书面同意,严禁以任何电子形式存储或传输本出版物中的 任何内容。

操作使用应符合以下两项条件:

(1) 本设备不能造成有害干扰, (2) 本设备必须能承受接收到的干扰, 包括会造成意外操作的干扰。

# 重要安全说明

- 1. 请仔细阅读这些说明, 并保存起来以备以后参考。
- 2. 遵循本产品上标示的所有警告和指示。
- 3. 清洁之前先从墙上插座上拔下本产品的电源线。切勿使用液体或喷雾清洁剂。使用湿布进行清洁。
- 4. 不要在靠近水的地方使用本产品。
- 5. 不要将本产品放在不稳定的车辆、支架或桌子上。以免跌落,造成严重损坏。
- 6. 机壳上的槽口用干通风目的。为确保本产品的可靠运行,不至干出现讨热高温,严禁堵塞和盖住这些槽 口。严禁将本产品放在床、沙发、地毯或其它类似表面上,从而造成这些槽口的堵塞。切勿将本产品靠 近散热器或电热器,或放在它们的上面,也不要将本产品放在箱内,除非通风条件良好。
- 7. 只能按照标签上注明的电源类型使用本产品。如果您不确定可用的电源类型,请咨询经销商或当地的电 力公司。
- 8. 本产品配备有一个符合中国标准的两芯电源线。
- 9. 不要将任何物品压在电源线上。本产品的电源线不应位于人们经常出入的地方。
- 10. 如果使用本产品需要延长电线, 一定要确保接入延长电线上设备的额定安培总数不超过延长线的额定安 培数。也要确保接入墙上插座上所有产品的总额定值不会超过 15 安培。
- 11. 严禁将任何物品通过机壳的槽口插入到本产品,这样可能会碰到高压部件,造成火灾或电击。切勿将任 何液体洒到本产品上。
- 12. 不要尝试自行维修本产品, 打开或卸下护盖可能会使您遭到电击, 或其它危险。请务必请专业的维修人 员进行维修。
- 13. 如果出现以下情况下,应从墙上插座拔下本产品的电源线,请专业的维修人员进行维修:
	- a. 电源线或插头损坏或磨损。
	- b. 产品内溅入了液体。
	- c. 产品遭到雨淋或进水。
	- d. 正常操作情况下, 产品运行不正常。只调整操作说明中介绍过的那些控制, 因为不正确地调整 其它控制可能会造成损坏,通常需要合格的技术人员花费更大的精力维修产品。
	- e. 产品跌落, 或机壳损坏。
	- f. 产品性能出现明显变化,需要进行维修。

### 14. 注意。 更换电池时一定要确保电池装入的极性位置正确。 更换的电池类型不正确或处理不当, 会有爆炸 的危险。切勿对电池充电、折解或投入火中。只应使用制造商建议的相同或同类电池更换。

15. 只使用专供本装置使用的正确类型的电源线组(附件箱中提供)。它应是不可分开的类型: UL 认证 /CSA 认证,BS1363、ASTA、SS145 认证,额定 10A 250V 最小,VDE 认证或等同。最大长度为 15 英尺(4.6) 米)。

### 要求高安全性的应用

本产品系为一般应用领域设计、开发和制造,包括但不限于一般办公使用、个人使用、家庭使用和普通行业 使用,如果没有极高的安全保障,则本产品不适用于伴随有严重风险或危险,可能会直接导致死亡、人身伤 害、严重物理损坏或其它损失的应用(简称"要求高安全性的应用"),包括但不限于核设施中的核能反应核 心控制、航空自动导航、空中管制、大型运输控制系统的运行控制、用于生命维持系统的医疗仪器、以及武 器系统中的导弹发射控制。如果不能完全满足"要求高安全性的应用"要求,则严禁使用本产品。

# 数据存储介质与客户责任

对计算机(如硬盘)中所存储数据唯一有效的保护方法是购买者定期备份数据。富士通公司及其附属机构、供 应商、服务提供商、零售商对于退回给富士通或其服务提供商进行保修服务或做其它修理的任何媒体上或产 品任何部分上存储或使用的所有软件程序、数据或其它信息,包括但不限于恢复这些程序、数据或其它信息 的费用,不承担任何责任。在退回给富士通或指定维护中心进行保修服务或做其它修理时,对所有存储媒体 或产品任何部分上存储的所有软件程序、数据或信息讲行备份是购买者的责任。

# 警告信息(限澳大利亚)

# 警告

为保障安全,只应连接贴有具有电信认证标签的设备。这包括以前获得许可或认证标签的设备。

### 连接未认证 / 许可的外设可能会造成设备的运行不符合"澳大利亚电磁辐射标准"。

连接到澳大利亚电信网络的调制解调器必须按照"认证标签声明"(Labelling Notice)的规定运行。该调制解 调器经过专门配置,可以确保符合"ACA标准"(ACA Standards)。调制解调器或软件的调整不得超出下列 所示的数值。如果超过,则会造成调制解调器在非规范模式下运行。

### 拨号 / 重拨:

应对应用程序软件进行配置, 使之不超过3次拨号即建立到指定号码的连接(注: 如果调制解调器能检测到 拨号音,则最高可以尝试 10 次)。如果几次拨号均未成功,则至少要等 30 分钟之后再重新拨号。

如果未能将调制解调器及配合其使用的任何应用程序软件设置为上面显示的值、则会造成调制解调器 在非规范模式下运行。从而违反该设备的"认证标签声明"(Labelling Notice),根据"电信条例 1997" (Telecommunications Act 1997) 规定, 会对非规范设备进行处罚。

# 警告信息(限新西兰)

任何终端设备项目获得 Telepermit 许可只表示 Telecom 承认该项目符合其网络的最低连接要求。并 不表示 Telecom 认证该设备,或提供任何形式的保证。 总之,它不会提供在所有方面任何项目都能配 合另一个不同构造或型号的 Telepermitted 设备正常使用,也不会暗示任何产品兼容 Telecom 的所有 网络服务。

该设备不能在专为高速而设计的正常运行的所有运行条件下运行。在连接到某些 PSTN 执行设备时, 56 KBPS 的连接速度很可能会被限制为较低的传输速率。如果在这些情况下出现问题,Telecom 不会 承担任何责任。

如果设备出现物理损坏,应立即将其断开,然后丢弃不用或进行修理。

使用该设备不应妨碍到其它 Telecom 客户。

不得将该设备设置为自动拨打"111"紧急服务号码。

该设备具有脉冲拨号功能, 而新西兰标准是 DTMF 音频拨号。Telecom 不保证其线路一直支持脉冲拨 号、因此建议您不要使用脉冲拨号。

符合 Telecom Telepermit 要求所需的某些参数由与该设备相关联的设备(笔记本) 决定。应将相关联 设备设置为在符合 Telecom 技术规格的以下限制内运行:

#### 重拨相同号码。

在30分钟之内,任何一次手动拨号的同一个号码重拨次数不应超过10次,

并且在一次拨号结束和下一次拨号开始之间的间隔时间不应少于 30 秒。

#### 自动拨打不同号码。

一次拨号结束和下一次拨号开始之间的间隔时间不应少于5秒。

### 自动应答来电

必须在振铃开始后的 3 到 30 秒内应答来电。

为保证运行正常,任何时候一条线路上所连全部设备的 RN 总数不应超过 5。该设备的 RN 数为 0.5。

#### 警告

连接未认证 / 许可的外设可能会造成设备的运行不符合"新西兰磁辐射标准"。

# 注: Windows 98 / Windows Me 中的调制解调器设置

Windows 98 / Windows Me 操作系统中的默认调制解调器设置为"美国"。如果您居住在澳大利亚或 新西兰、请选择所在的相应国家。

调制解调器将只能使用"音频拨号",不能选择"脉冲拨号"。

请参阅以下说明,以了解如何快速设置调制解调器。

### A. 如果位于澳大利亚

- 1. 转到控制面板, 选择调制解调器图标。
- 2. 在"目前所在的国家(地区):" 中选择"澳大利亚"。
- 3. 将电话系统选为"音频拨号"
- 4. 关闭

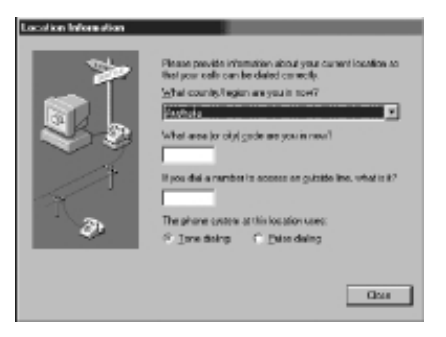

### B. 如果位于新西兰

- 1. 转到控制面板, 选择调制解调器图标。
- 2. 在"目前所在的国家(地区):" 中选择"新西兰"
- 3. 将电话系统选为"音频拨号"
- 4. 关闭

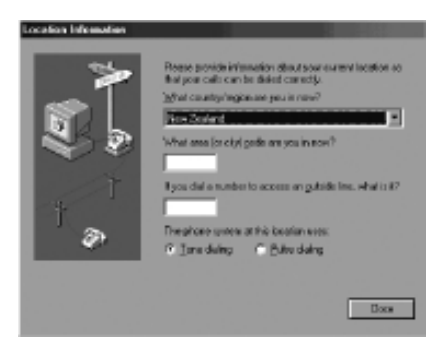

注: 请向当地的销售商查询是否提供 Win Me 和 Win 98SE 支持。

# 注: Windows XP 中的调制解调器设置

### A. 如果位于澳大利亚

- 1. 单击"开始", 选择"控制面板", 然后选择"电话 和调制解调器选项"。
- 2. 双击"新位置"。
- 3. 在国家 / 地区下拉式菜单栏中选择"澳大利亚"。
- 4. 将电话系统选为"音频拨号"。
- 5. 单击"确定"和"应用"。

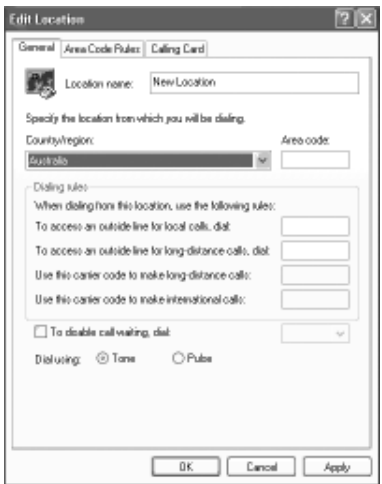

### B. 如果位于新西兰

- 1. 单击"开始", 选择"控制面板", 然后选 择"电话和调制解调器选项"。
- 2. 双击"新位置"。
- 3. 在国家 / 地区下拉式菜单栏中选择"新西兰"。
- 4. 将电话系统选为"音频拨号"。
- 5. 单击"确定"和"应用"。

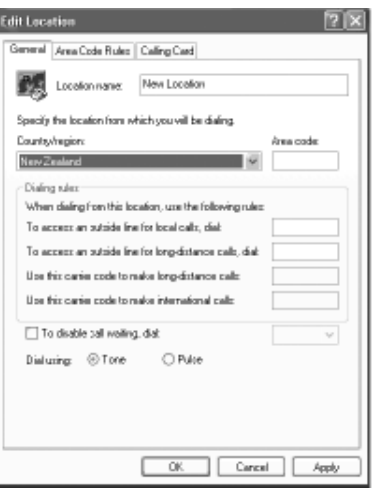

注.

本示例中所示的屏幕和画面可能略有不同,具体情况视您所安装的操作环境而定。

# 本文档中的注释符号

### ■ 警告

本手册使用多种不同图标作为视觉标志,以便您安全、正确地使用这款计算机,避免对您本人和 他人造成损害和危险。这些图标及其含义如下。请在阅读本手册之前,熟悉一下这些图标。熟悉 这些图标对您理解本手册的内容是非常有用的。

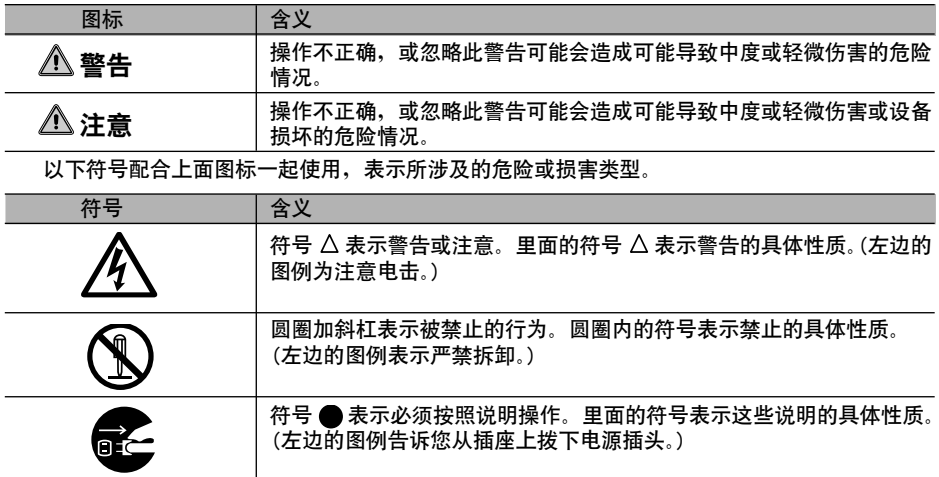

### 资键符号和操作方法

按键操作的说明不会显示键盘上的所有字符。而只是表示帮助下面说明所需要的按键。 例如: [Ctrl] 键, [Enter] 键, [→] 键 如果要同时按下多个键, 则使用 [+] 号将它们连接起来。 例如: [Ctrl] + [F3] 键; [Shift] + [ 1] 键

### ● 屏幕示例

本手册中显示的屏幕为示例。请注意,您所使用的文件名和屏幕可能有所不同。

### 文字注释符号

以下是文字符号的含义。

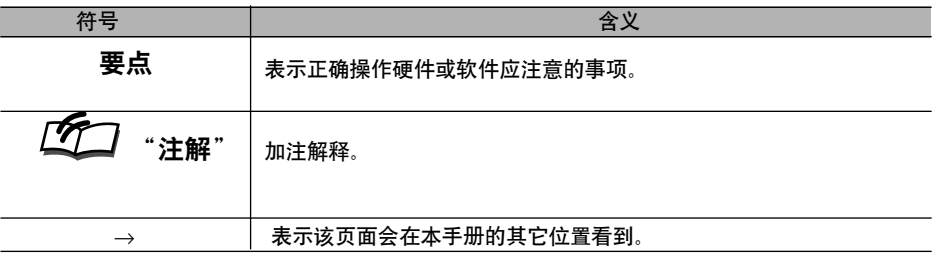

### 命令输入(按键输入)

在本手册的文本内,命令输入(通过按键给计算机发出命令)表示如下。

例如: <mark>dir c:</mark>

↑

在上面示例由 ↑ 指示的位置中,两个字符间左边的空格指示在输入时需要按空格键(位于键盘前 面中间位置的空白长键)来保留一个空格。 在本手册中用小写拉丁字母书写命令,但您可以使用大 写字母。

### 产品名称

在本手册中以下产品名称的缩写如下。

"Microsoft® Windows XP® 操作系统" 缩写为 "Windows XP".

"Microsoft® Windows® 98 操作系统"缩写为 "Windows 98".

"Microsoftt® Millennium® Edition 操作系统"缩写为 "Windows Me"

"Microsoft® MS-DOS® 操作系统版本 6.2/V"缩写为 "MS-DOS".

"Microsoft® Windows® 操作系统版本 3.1" 缩写为 "Windows 3.1".

"Microsoft® Windows NT® 网络操作系统版本 3.5" and "Microsoft® Windows NT® Workstation 操作系统版本 3.5" 均缩写为 "Windows NT 3.5".

"Microsoft® Windows NT® Server 网络操作系统版本 3.51" 和 "Microsoft® Windows NT® Workstation 和 NT Server 操作系统版本 4.0" 均缩写为 "Windows NT 4.0".

"Windows NT 3.51" 和 "Windows NT 4.0" 均缩写为 Windows NT.

"Fujitsu LifeBook"缩写为 "本机"或"计算机主装置".

# 本手册的构成

# 部分 1

这一部分介绍使用这款计算机的基本操作和基本项目,其中包括部件名称及其功能、压杆式鼠标 操作方法、端口转接器和电池操作等。

### 部分 2

这一部分介绍这款计算机的安装选项。

### 部分 3

这一部分介绍在计算机出现问题和显示信息时执行哪些操作。请在需要时阅读这一部分的内容。

部分 2

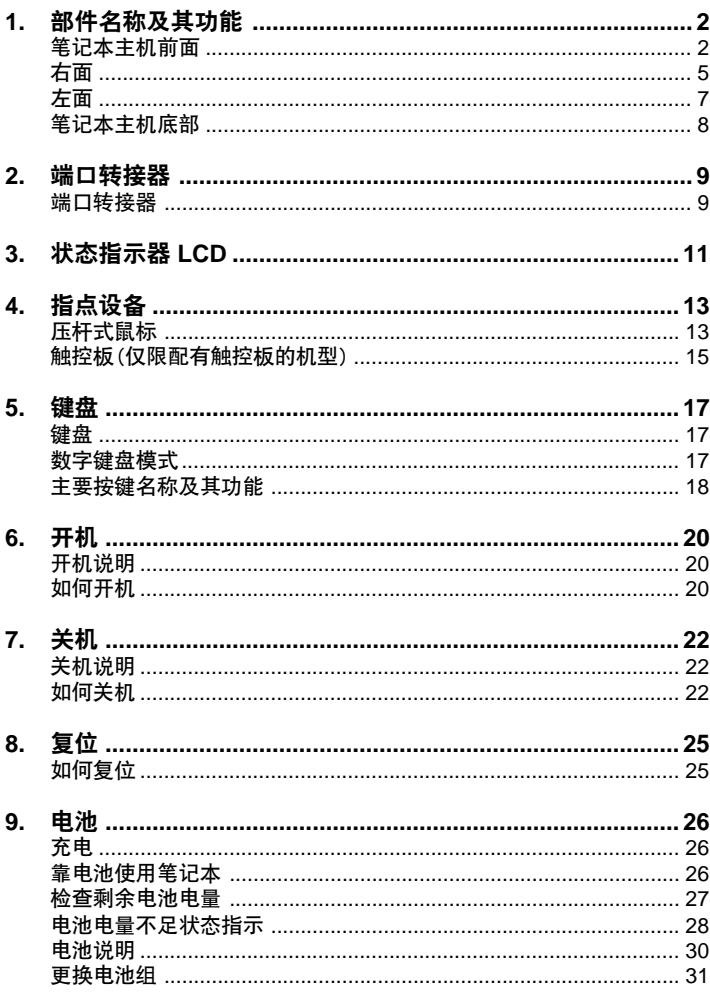

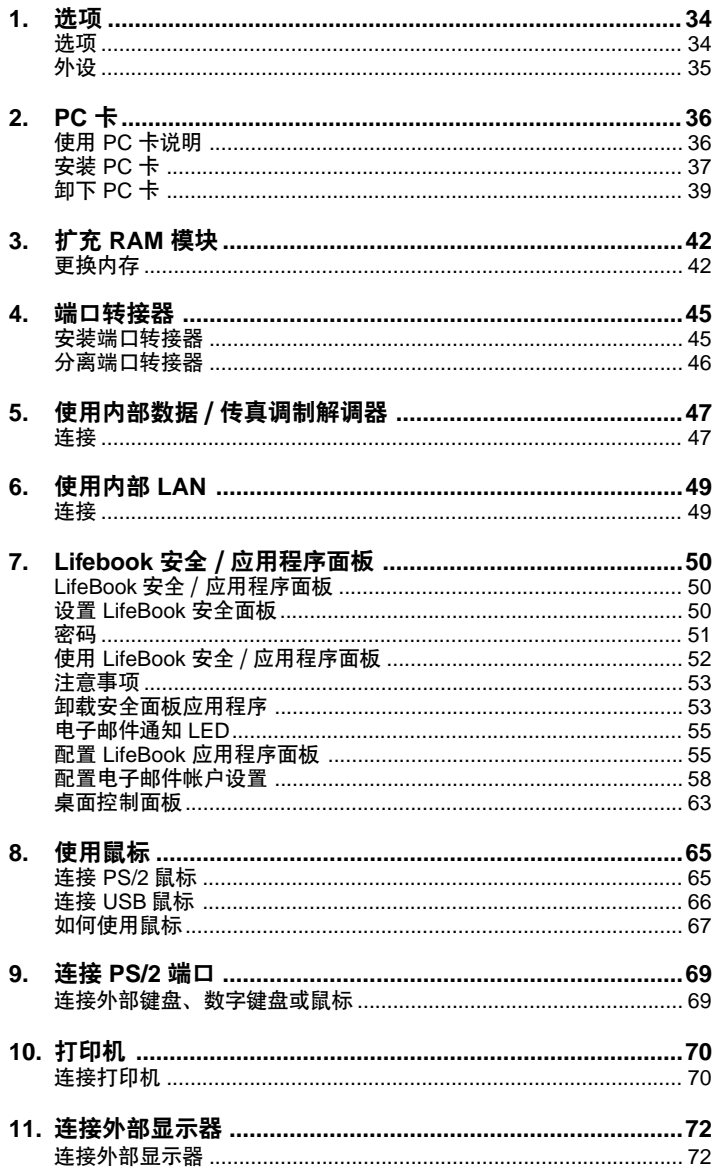

![](_page_14_Picture_6.jpeg)

![](_page_15_Picture_0.jpeg)

![](_page_15_Picture_1.jpeg)

![](_page_16_Picture_0.jpeg)

# 1. 部件名称及其功能

# 笔记本主机前面

![](_page_16_Picture_3.jpeg)

# 11锁

扣锁用来锁住液晶显示器(LCD), 以防无意打开。解锁它就可以打开 LCD。

# 2 笔针

笔针用来操作某些型号上提供的触控板。

### **6** 液晶显示器 (LCD)

显示这个笔记本的屏幕。 有些型号的 LCD 显示器上连接有触控板。

# 要点

ICD 特占

以下只是LCD 的特点,不应解释为有缺陷。

- 这款笔记本的 TFT 彩色液晶显示器 (LCD) 由采用高技术的超过 2.35 百万的像素或点 (1024 x 768 分辨率时),或 1.44 百万的像素或点(800 x 600 分辨率时)组成。由于这一原因,显 示器包含的一些点可能会不亮或不是一直亮。
- 此款笔记本的 LCD 色调根据不同装置而有所差异。而且温度变化和其它因素有时可能会造成 色调不均匀。

### 4 护盖关闭开关

这个开关用来在关闭或打开 LCD 显示器时,暂停 / 恢复这台笔记本的功能和关闭 LCD 背光。

6 状态指示器 LCD 这个 LCD 用来显示笔记本的状态。

6 暂停 / 恢复开关

这一开关用来将笔记本置入暂停模式和恢复工作。

### 1 安全 / 快捷键按钮

这些按钮用来设置 / 重置开机、应用程序启动、进入电子邮件接收和其它功能中的安全锁、密码 输入。

![](_page_17_Picture_14.jpeg)

- 使用快捷键按钮时请勿关闭主开关。
- 一定要按住快捷键按钮,直至您确认应用程序已启动。

6 键盘

您可以通过这个设置输入字符以及给笔记本发出命令。

# 要点-

- 使用 minus-one 音乐软件和其它同时使用麦克风和扬声器的软件时, 您可能会遇到反馈噪音。 如果出现这种情况,请调整音量或使用备用的耳机或外部麦克风。
- 使用内置麦克风时请勿关闭 LCD, 以避免反馈噪音。
- 如果声源的距离或声音方向不适合, 则通过内置麦克风录制的声音可能会不太清晰。我们建议 您使用外部麦克风以使录音效果更清晰。

### 4 压杆式鼠标

压杆式鼠标用来控制鼠标指针。

10 内置麦克风

通过这个麦克风可以录音。

![](_page_19_Picture_1.jpeg)

# **八 注意-**

右面

听力损害

请在将这些设备连接到耳机插孔或麦克风输入插孔之前,将音量调到最小,否则可能会 损坏设备,或者产生的噪音对您的听力造成损害。

# 1 耳机插孔

该端点用来连接市场上可以买到的耳机(3.5-mm 迷你型插头类型)。但是,如果其类型不兼容, 则您将不能使用一些耳机。请在购买之前检查一下是否可以连接。

![](_page_19_Figure_7.jpeg)

### 2 麦克风输入插孔

该端点用来连接其他厂商的麦克风,以便录制单声道声音。(它可以连接外部直径为 3.5 mm 的小 型插头。)注意,有些类型的麦克风,如动感麦克风不能使用。购买麦克风之前,一定要确认它可 以在您的笔记本上使用。

### $\boldsymbol{\Theta}$  use  $\boldsymbol{\ast}$ n

这个接口用来连接 USB 兼容外设,如使用 USB 连接的 FDD 装置(USB)和打印机。备有两个 端口。USB 兼容的外设可以连接到其中的任何一个。

### $\mathbf{\Omega}$  +  $\#$

这是笔记本的主电源开关。

6 红外线通讯端口

这个端口用来进行红外线通讯。

要点一

● 在进行红外线通讯期间,应使交流适配器和外部显示器远离红外线通讯端口。 它产生的噪音会 对操作造成干扰。

#### 6 调制解调器端口

随此款笔记本产品某些型号提供的模块接口。 这个接口用来将笔记本连接到电话线,并通过模块电缆实现笔记本通讯和 Internet 连接。

### 7 通讯接口

当您的笔记本上连接了端口转接器时,不能使用这个 LAN 接口。这时,请使用端口转接器的 LAN 接口。

**6 防盗锁** 

可以使用其他厂商的防盗锁。

### 要点一

● 这个防盗锁与 Kensington Ltd. 的 Micro Saver Security System (密码锁)兼容。

![](_page_21_Figure_0.jpeg)

# 1 直流输入接口

这个接口用来连接交流适配器。

# 2 外部显示器接口

这个接口用来连接可选的 CRT 显示器等外部显示器。当您的笔记本上连接了端口转接器时, 不能使用外部显示器接口。这时,请使用端口转接器的外部显示器接口。

### 6 冷却风扇

用于笔记本内部的通风散热。当笔记本内部的温度变高时,它会开始旋转。

![](_page_21_Figure_7.jpeg)

请勿堵住排气扇上面的小孔,否则笔记本内部的高温可能会造成机器故障。

### 4 PC 卡插槽

这些插槽用来安装可选的 PC 卡。 下部为插槽 1, 上部为插槽 2。

### 要点一

- 购买这个笔记本时, 这些 PC 卡插槽中安装的是假卡。
- 有些操作系统将插槽 1 当作"插槽 0",插槽 2 当作"插槽 1"。

### $\Theta$  PC 卡弹出按钮

按这个按钮可以弹出 PC 卡。

# <u>笔记本主机底部</u>

![](_page_22_Figure_1.jpeg)

### 1 电池组

电池组安装在这里。

### 2 电池组锁

电池组锁用来锁住电池组卸下按钮,以防意外卸下电池组。 将电池组锁向左滑动可以解锁卸下按钮。

### 8 电池组卸下按钮

向左滑动这个按钮可以卸下电池组。

### 4 端口转接器接口

这个接口用来连接端口转接器。

### 6 扩充 RAM 模块插槽

笔记本的内存安装在这里。您可以更换内存来增加内存量。

## 6 扬声器

用来输出这个笔记本的声音。

![](_page_23_Picture_0.jpeg)

![](_page_23_Figure_1.jpeg)

![](_page_23_Figure_2.jpeg)

# 1 扩充键盘 / 鼠标接口

这个接口用来连接可选的 PS/2 键盘、数字键盘或鼠标。

**2** LAN 接口

有些型号配备有 LAN 接口。

6 外部显示器接口

这个接口用来连接 CRT 显示器和单独出售的其它显示器。

# 4 并行接口

这个接口用来连接打印机和单独出售的其它设备。

6 串行接口

这个接口用来连接单独出售并带有 RS-232C 接口的设备。

# **6** FDD 装置接口

这个接口用来连接 FDD 装置。(配备 1.44MB 磁盘驱动器的型号上的可选项目)

![](_page_24_Picture_0.jpeg)

这个接口用来连接交流适配器。

# 6 连接接口

它用来连接笔记本上的端口转接器接口。

# **4 端口转接器分离杆**

滑动这个杆可以将端口转接器从笔记本中分离出来。

![](_page_24_Picture_6.jpeg)

● 当您将外设连接到每个对应的接口时, 确认接口的方向正确, 然后直接插入到接口。

● 如果连接了端口转接器,则笔记本上的 LAN 接口和外部显示器接口将不能使用。

![](_page_25_Picture_1.jpeg)

当笔记本正常工作时,这个指示器会出现,当笔记本处于暂停状态时它会闪烁。

2 交流适配器指示器 ( === ) 当使用交流适配器供电时,这个指示器会出现。

- **<sup>6</sup>** 电池安装指示器  $(\sqrt{a})$ 当安装电池时,这个指示器会出现。
- ❹ 电池充电指示器 (→) 当电池充电时,这个指示器会出现。如果由于电池温度太高或太低造成充电停止,则它会闪烁。

5 剩余电池电量指示器 (dran ) 这个指示器指示剩余电池电量。

- $\bm{\Theta}$ 硬盘访问指示器( $\bm{\Theta}$ ) 内部硬盘被访问时,这个指示器会出现。 另请参阅下一页的"要点"。
- **2** PC 卡访问指示器 ( F1 | F2 ) 当访问 PC 卡时, 这个指示器会出现。 另请参阅下一页的"要点"。

### **13** Num Lock (数字锁定)指示器 ( f1)

当键盘被设置为十键模式时,这个指示器会出现。通过按 [Num Lk] 键,您可以设置和重置数 字键盘。

**❹** Caps Lock 指示器 (  $\widehat{\mathbb{A}}$  )

当键盘设置为全部输入大写字母时,这个指示器会出现。通过按「CapsLock]键您可以激活和 取消 Caps Lock 模式

**10 Scroll Lock 指示器( fri)** 

当滚动锁定被设置为避免屏幕滚动时,这个指示器会出现。同时按下「Scr Lk]和「Fn]键您可 以设置和重置滚动锁定。 具体功能取决于指示器出现时的应用程序。

10 安全指示器 (Om)

当安全功能打开时这个指示器会出现。如果在开机或从暂停 / 恢复功能唤醒时安全指示器显示在 状态指示器 LCD 上, 则您必须输入密码。

### 要点一

- 如果当硬盘访问指示器出现时,您关闭主开关或使用暂停 / 恢复开关,则硬盘上的数据可能会 被损坏。
- 除充电过程之外, 当主开关关闭时, 状态指示器 LCD 上的所有指示都会消失。
- 在 PC 卡访问指示器上,有些操作系统将插槽 1 当作"插槽 0",插槽 2 当作"插槽 1"。

![](_page_27_Picture_0.jpeg)

# 压杆式鼠标

压杆式鼠标是一个非常方便的指点设备,它可以让您用指尖控制鼠标指针。 它由位于中央的一个操作 杆, 以及键盘前面的两个按钮组成。

操作杆相当于鼠标内的轨迹球,在您轻轻用指尖按时,它会在屏幕上面上下左右移动鼠标指针。 上面按钮相当于鼠标的左按钮,下面按钮相当于鼠标的右按钮,而且它们执行的具体功能视您正在运 行的应用程序而定。

![](_page_27_Picture_4.jpeg)

### 要点

- 如果您使用另外添购的鼠标。
- 如果您选择使用 PS/2 鼠标,则需要进行一些设置,如在 BIOS Setup 实用程序 Keyboard/ Mouse Setup (键盘 / 鼠标设置) 中设置同时使用压杆式鼠标。
- 长期使用之后,操作杆顶帽表面会变得比较光滑。 请使用随笔记本提供的新橡胶顶帽换掉旧的 顶帽。从 Fujitsu 也可以获得新的橡胶顶帽。

### 如何使用压杆式鼠标 ● 控制操作杆

![](_page_28_Figure_2.jpeg)

![](_page_28_Figure_3.jpeg)

将您的指尖放在操作杆上,上下左右按,鼠标指 针就会相应移动。一边按操作杆,一边确认鼠标 指针在屏幕上的移动。

注意, 鼠标指针有时可能会自然移动, 但这不应 被视作故障。这时,请等鼠标指针停下来之后 (约3 秒钟)再移动它。

如何按按钮

![](_page_28_Picture_7.jpeg)

"单击"是指按一下上面按钮后立即松开。按一 下下面按钮也称"右键单击"。

• 双击

![](_page_28_Picture_10.jpeg)

"双击"是指连续快速按两下上面按钮后立即 松开。

![](_page_28_Figure_12.jpeg)

![](_page_28_Figure_13.jpeg)

"拖移"是指在按住上面按钮的同时,通过按操 作杆来将鼠标指针移动到想要的位置,然后松 开按钮。

# 要点

- 上面介绍的按钮操作是指在「鼠标属性]对话框中选择了「右手习惯]时。
- 如果在压杆式鼠标操作杆略微倾斜时,您继续缓慢移动鼠标几秒钟,则鼠标指针可能会偏离 方向,但这不应被视作失灵。这时请等到鼠标指针停下来。

# 触控板(仅限配有触控板的机型)

触控板是一个方便的指点设备,通过它您可以直接在屏幕上控制鼠标指针。使用随机提供的笔针可以 在触控板(配置在笔记本的 LCD 显示器上)上进行操作。通过直接在屏幕上操作鼠标指针, 可以直观 快速地执行操作。

取出笔针。(不使用时将笔针存放在这里)

在屏幕上移动笔针,鼠标指针也会相应移动。

![](_page_29_Picture_4.jpeg)

![](_page_29_Picture_25.jpeg)

### 如何使用触控板

• 单击

![](_page_30_Picture_2.jpeg)

将笔针在屏幕上轻轻触摸一下,然后立即松开。

• 双击

![](_page_30_Picture_5.jpeg)

• 拖移

![](_page_30_Picture_7.jpeg)

将笔针在屏幕上连续快速触摸两下, 然后立即 松开

在屏幕上轻轻按住笔针的同时,拖移它。

# 要点-

● 其它操作

在触控板上可以执行以下操作。使用压杆式鼠标执行其它操作:

- 要打开子菜单, 请在菜单中触摸想要的项目。
- 要选择一个图标,请使用笔针轻轻在想要的图标旁边按面板,然后拖移到图标上,图标会 反色显示出来。
- 要右键单击图标, 您可以按照以下方式执行:
	- 按「■」(应用程序)键。

使用笔针轻轻在想要的图标旁边按面板,然后拖移到图标上。然后按「图 1(应用程序) 键。

# • 按 [Ctrl] 键。 有两种方式。一种是在按住 [Ctrl] 键的同时触摸图标, 另一种是按一下 [Ctrl] 键, 然后触摸图标。

转到"开始"按钮菜单,单击「所有程序] >[Fujitsu 触控板] >[触控板配置], [触控板 设置]对话框会出现。通过勾选它们后单击"确定"选择您想使用的功能。

- 要右键单击其它项目, 请使用压杆式鼠标。
- 当任务栏图标不能显示出来时,可以使用压杆式鼠标打开。
- 选择使用触控板、压杆式鼠标, 还是外部 PS/2 鼠标。
- 要使用带有 Microsoft IntelliMouse™ 等驱动程序的 PS/2 鼠标,则需要关闭触控板。要再次 使用触控板,请重新恢复触控板模式。

![](_page_31_Picture_0.jpeg)

# 键盘

键盘是用来给计算机发命令、输入数据和执行操作的设备。按键可以划分为两种类型。

![](_page_31_Figure_3.jpeg)

# 数字键盘模式

一些字符键被用作数字键 按键布局便干输入数字)而非通常功能的模式被称为数字键盘模式。使用 「Num Lk]可以将键盘切换到数字键盘模式。(在数字键盘模式中, 介 显示在状态指示器 LCD 上。) 上面中由粗线围绕的按键会变成数字键盘。通过这些键输入的数字印制在每个键的正面。

![](_page_31_Picture_6.jpeg)

# 主要按键名称及其功能

### 「Escl(退出)键

使用视应用程序软件而定。它通常用来返回到上一个操作。

[F1]-[F12](功能)键

使用视应用程序软件而定。

「Fnl 键

特定于这个计算机的按钮,它有以下功能。

用来打开 / 关闭扬声器。  $[Fn] + [F3]$ 

如果操作时发出叽叽声,则说明扬声器已打开。如果没有任何声音,则说明 扬声器已关闭。

- $[Fn] + [F4]$ 选择它可以在连接有外部鼠标时禁用触控板鼠标。
- $[Fn] + [F5]$ 用来选择在文本模式显示时是否使用整个 LCD 屏幕。
- $[Fn] + [F6]$ 调暗 LCD 的背光。
- $[Fn] + [F7]$ 调亮 LCD 的背光。

# 要点—

● 可以分三级调亮(使用 [Fn] + [F7] 键)或调暗(使用 [Fn] + [F6] 键) LCD 背光的亮度。

- 调低内部扬声器音量。  $[Fn] + [F8]$
- $[Fn] + [F9]$ 调高内部扬声器音量。

在三个显示选项中任选一项: LCD, CRT, LCD 和 CRT.  $[Fn] + [F10]$ 

#### [Fn]+暂停 / 恢复开关

激活"保存到磁盘"功能。

空格键 用来输入单个空格字符。

(位于键盘前面中间位置的空白长键)

「↑】【↓】【←】[→] (光标)键

用来移动光标。

**[Enter]** 

也称回车键或换行键。这个键用来输入换行和执行命令。

**[Ctrl]** 

配合其它键使用,其具体功能视应用程序软件而定。

**[Shift]** 

配合其它键使用。

**[Alt]** 

配合其它键使用,其具体功能视应用程序软件而定。

**[Caps Lock]** 

要将键盘锁定到大写模式,请按"Caps Lock 键"。再次按这个键可以结束大写模式。

[Num Lk] (数字锁定)键

按这个键可以使计算机进入数字键盘模式。

[Scr Lk] (滚动锁定)键

该键的具体功能视应用程序软件而定。

**[Print Screen]** 

按这个键可以生成屏幕硬拷贝。

**[Pause]** 

按这个键可以暂停屏幕显示。

**[Break]** 

该键的具体功能视应用程序软件而定。

**[Insert]** 

按这个键可以在两个字符之间插入新字符。新字符会插入在光标位置。

**[Delete]** 

按这个键可以删除一个字符。同时按下 Delete 键、Ctrl 和 Alt 键可以复位计算机。

**[Home]** 

按这个键可以将光标直接移到一行的开头或文档的开头。

**[End]** 

按这个键可以将光标直接移到一行的末尾或文档的末尾。

**[Pg Up]** 

按这个键可以切换到上一个屏幕。

**[Pg Dn]** 

按这个键可以切换到下一个屏幕。

**[Back Space]** 

按这个键可以删除光标位置左边的字符。

[Sys Rq] (系统请求)键

如果应用程序软件支持这个键,则它可以用作重置键盘等项功能。与 Alt 键一起按这个键。

- 【 <u>■</u>】](Windows) 键(只对 Windows 98/Me,Windows 2000 和 Windows XP 有效) 按这个键可以显示"开始"菜单。
- <code>[ ■</code> ](Application) 键(只对 Windows 98/Me Windows 2000 和 Windows XP 有效) 按这个键可以显示所选项目的快捷菜单。这个键与鼠标右键单击的功能相同。

# 6. 开机

# 开机说明

- 开机时请勿携带笔记本四处走动, 或使其遭受碰撞或振动, 这样做可能会造成损坏。
- 如果在连接着 FDD 装置时您打开笔记本的电源,请取出插入驱动器中的软盘。

# 如何开机

开机步骤如下。

1 将交流适配器连接到笔记本。

2 打开 LCD 显示器。

![](_page_34_Picture_9.jpeg)

- (1) 连接交流适配器线。
- (2) 将适配器连接到笔记本装置的直流输入 接口。
- (3) 将插头插到插座上。
- 3 打开笔记本的主开关。

![](_page_34_Picture_14.jpeg)

这时会开始通常电, POST 将会开始。状态指 示器 LCD, 如( ① ) 会打开。

![](_page_34_Figure_16.jpeg)

按下前面扣锁可以解锁并打开 LCD 显示器。

![](_page_35_Picture_20.jpeg)

### 要点——

- POST 是指 "开机自检",这是一个检查笔记本中是否有异常的自我诊断测试。开机时 POST<br>会自动开始,完成后,操作系统会马上启动。
- 在 POST 过程中关机,会被认定为 POST 被终止。系统终止次数会被统计,如果系统连续终 止三次,则在第四次启动时,会出现错误信息。因此,请不要在 POST 过程中关机。

![](_page_36_Picture_0.jpeg)

![](_page_36_Picture_1.jpeg)

在关机时必须注意以下事项。

- 一定要在关闭操作系统,并等到状态指示器 LCD 上的暂停 / 恢复指示器 ( ⑦ ) 关闭之后再 使用主开关关掉电源。
- 当系统处在暂停模式时,请先恢复笔记本活动,并在保存数据和关闭操作系统之后再关掉 申源.
- 关掉电源重新启动笔记本时,一定要等 10 秒或更长时间。
- 在以下情况时请关闭主开关;
	- 随身携带笔记本,
	- 连接或断开外设, 或者
	- 电池电量不足或节约电能。

如何关机

- $\bullet$  Windows XP
	- 1 单击"开始"。
	- 2 选择"关机"。
	- $\mathbf{3}$ "关机"对话框会弹出在屏幕上。
	- 4 洗择"关机"。
- Windows Me 和 Windows 98
	- 1 转到"开始"按钮菜单,单击"退出 Windows"。 "退出 Windows"对话框会出现。
	- 2 对于 Windows Me, 选择"退出", 然后单击"确定"。 对于 Windows 98, 当出现「关闭计算机? ] 时单击"确定"或"是"。 操作系统会被关闭, 电源将关掉。状态指示器 LCD ( ① )会关闭。

### 要点

- 如果您在步骤 2 之后没有将主开关拨到"关"位置,则应使用暂停 / 恢复开关打开笔记本。
- 如果您使用快捷键按钮,请不要执行步骤 3。
- 在步骤 1 出现的屏幕上,选择「重新启动]或「重新开机? ]将再次启动笔记本。重新启动 是指擦除内存中的信息,并再次开始从软盘或硬盘读取操作系统的过程。
- 对于 Windows Me 和 Windows 98、从步骤 1 中出现的屏幕上选择"待机"或"暂停"会使 笔记本进入节能模式。

![](_page_37_Picture_1.jpeg)

向箭头方向滑动主开关(○侧面)

- Windows 2000
	- 1 转到"开始"按钮菜单,单击"关机"。 "关闭 Windows"对话框会出现。
	- 2 洗择"关机",然后单击"确定"。 电源会自动关掉。

### 要点 \_\_\_

- 如果您在步骤 2 之后没有将主开关拨到"关"位置,则应使用暂停 / 恢复开关打开笔记本。 ● 在步骤 1 出现的屏幕上, 选择 「重新启动〕将再次启动笔记本。重新启动是指擦除内存中的 信息,并再次开始从软盘或硬盘读取操作系统的过程。
- 如果您使用快捷键按钮, 请不要执行步骤 3。
- 从步骤 1 中出现的屏幕上选择"待机"或"暂停"会使笔记本进入节能模式。
- 您也可以按照以下步骤关掉电源。
	- 1 同时按 [Ctrl] + [Alt] + [Delete] 键。 "Windows 安全"对话框会出现。
	- 2 单击"关机"。 "关闭 Windows"对话框会出现。
	- 3 选择"关机",然后单击"确定"。 电源会自动关掉。

### 要点 ——

● 如果您在关掉主开关之后长时间不使用 笔记本, 请从笔记本上断开交流适配器和 电池组。

3 将主开关拨到"关"位置。

![](_page_38_Picture_1.jpeg)

向箭头方向滑动主开关(○侧面)

# 要点 ——

● 如果您在关掉主开关之后长时间不使用 等记本,请从笔记本上断开交流适配器和<br>电池组。

![](_page_39_Picture_0.jpeg)

# 如何复位

当安装新的应用程序,或由于某些原因正在运行的软件活动冻结时,您应复位系统。

### 要点一

● 如果您复位系统, 则内存中所有未保存的数据将会丢失。 请务必在复位系统之前保存所有必要 的数据。

- **Windows XP**
- 1 单击"开始"。
- $\overline{2}$
- 选择"关机"。<br>"关机"对话框会弹出在屏幕上。  $\mathbf{3}$
- $\mathbf{A}$ 选择"重新启动"。系统将会重新启动。
- Windows Me 和 Windows 98
- 1 转到"开始"按钮菜单,单击"退出 Windows"。 "退出 Windows"对话框会出现。
- 2 洗择「重新启动】或「重新启动计算机? 1. 然后单击"确定"或"是"。 您的笔记本将会重新启动。

### 要点

● 如果重新启动步骤无效, 请按照以下步骤执行。 同时按 [Ctrl] + [Alt] + [Delete] 键。 "终止程序"对话框会出现,然后按照信息提示的步骤执行操作。

### $\bullet$  Windows 2000

- 1 转到"开始"按钮菜单,单击"关机"。 "关闭 Windows"对话框会出现。
- 2 选择 [重新启动], 然后单击"确定"。

### 要点-

- 您也可以按照以下步骤进行复位。 1 同时按 [Ctrl] + [Alt] + [Delete] 键。 "Windows 安全"对话框会出现。
	- 2 单击 "关机"。 "关闭 Windows "对话框会出现。 3 选择「重新启动], 然后单击 "确定"。您的笔记本将会重新启动。

![](_page_40_Picture_0.jpeg)

这款笔记本可以从电池供电,也可以通过交流适配器供电。

![](_page_40_Picture_2.jpeg)

### 1. 连接交流适配器

连接有交流适配器时,充电会开始,电池充电指示器(te →) 和当前电量指示器会出现在状 态指示器 LCD 上。

2. 确定电池充电指示器消失之后, 再断开交流适配器。

### 要点二

- 如果在您购买后开始使用笔记本,或者电池已经 1 个多月没有充电,请给电池充电。
- 当电池充电指示器 (→) 消失, 而且剩余电池电量指示器从闪烁 (\*嫩血) 变为亮起时

( 煎0), 电池充电即告完成。让电池有足够的时间充电, 以确保电池完全充电。

- 当剩余电池电量为 90% 或更高时,则即使连接着交流适配器,装置也不会再充电。当电量为 89%或更少时,充电才会开始。
- 当您关闭主开关时,充电完成后不久状态指示器 LCD 上的指示会消失。
- 如果室温太高或太低,则电池充电能力会下降。
- 如果使用讨后,电池温度太高,电池充电不会开始(→ 这时会闪烁)。但是,等到电池温度降 低后,充电就会开始。

# 靠电池使用笔记本

### 下面介绍如何靠电池使用笔记本。

断开交流适配器,打开主开关。  $\mathbf{1}$ 电池完全充电后,请断开交流适配器,用它给 系统供电,现在系统正在电池模式中运行。

![](_page_40_Picture_17.jpeg)

向箭头方向滑动主开关( | 侧面)。( ① ) 会 亮起。

# 要点-

- 主开关已经打开时,请按下暂停 / 恢复 开关。
- 如果室温太低,电池运行时间会缩短。
- 如果电池已经使用了很长时期,电池运行 时间会缩短。如果您发现运行持续时间变 得非常短,请更换新电池。

# 检杳剩余电池电量

当开机或充电时,通过查看状态指示器 LCD 上的剩余电池电量指示器,您可以检查剩余电池电量。

### ● 剩余电池电量指示器

![](_page_41_Figure_4.jpeg)

要点 ——

- 由于电池(锂离子电池)的特点,以及使用环境(温度、电池使用、充电次数等)的缘故, 剩余电 池电量指示器 d 77 显示的值可能与实际值不符。
- 当剩余电池电量为 90% 或更高时,则即还连接着交流适配器,充电也不会开始。当电量为 89% 或更少时,充电才会开始。

### ● 电池故障指示器

(《蘇蘇》) 表示电池没有正确充电。

### 要点——

● 当(《三》)闪烁时,请关掉笔记本电源,重新安装电池。如果仍然闪烁,则说明电池已损坏。 请更换新的电池。

# 电池电量不足状态指示

这一部分介绍电池电量不足时的状态指示以及要采取的措施。

● 电池电量不足指示

### 要点。

- 在 Windows 95 中,出现电池电量不足状态时警报会响起,但是,如果音量设置的太低,则 将不能听到这个警报。
- 如果扬声器被关闭,也不能听到警报声。同时按下「F3]和「Fn]键可以打开 / 关闭扬声器。 一种像汽笛的声音表示扬声器已打开,静音表示它被关闭。

#### ● 防止出现由池由量不足状态的防范措施

 $1<sup>1</sup>$ 按暂停 / 恢复按钮。 当您确认出现电池电量不足状态时,应尽快按暂停 / 恢复按钮,使系统进入暂停模式(一段时 间内不操作)。即使您在操作过程中使笔记本进入暂停模式,程序或数据也不会丢失。

### 要点二

- 如果您使用的是 Windows XP,切勿为"电源选项属性""高级"下面的"在按下计算机电源 按钮时"选择「关机]设置。如果选择了「关机]选项,则当按下暂停 / 恢复按钮时,给笔记 本的供电会断开, 您输入的未保存的数据会丢失。
- 如果使用的是 Windows 2000, 切勿为「电源选项属性]的「详细信息]选项卡内的「在按下 计算机电源按钮时】选择「关闭电源]。如果选择了「关闭电源],则当按下暂停 / 恢复按钮 时,给笔记本的供电会断开,您输入的未保存的数据会丢失。
- 如果使用的是 Windows 98, 切勿为「电源管理属性]的「详细信息]选项卡内的「在按下计 算机电源按钮时]选择[关机]。如果选择了[关机],则当按下暂停 / 恢复按钮时,给笔记 本的供电会断开,您输入的未保存的数据会丢失。

### 2 连接交流话配器。

连接交流适配器开始给电池充电。

### 要点

- 读写硬盘上数据需要耗费大量电能。如果在电池电量不足时,您往硬盘上保存数据,请一定连 接上交流适配器。
- 如果笔记本进入了电池电量不足状态,则它会自动暂停操作。但是,如果系统正在读写硬盘或 其它数据存储媒体上的数据,则它会等到读写过程完成之后再暂停操作。
- 如果在电池电量不足时,您仍然继续操作笔记本,则您正在输入或保存的数据可能会丢失。 请 立即连接上交流适配器,如果您没有交流适配,请先通过按暂停/恢复按钮恢复系统操作,然 后关掉笔记本的电源。

3 按暂停 / 恢复按钮。

您的笔记本将恢复活动,可以进行操作。

### 要点

● 如果您使用的是 Windows XP, 则当剩余电池电量不足时, 这台计算机被预设为自动进入待机 模式。请勿更改"电源选项属性"下面以下项目的设置。

电池电量不足警报

- 当电量到达 10 % 的默认设置时,启动电池电量不足警报。在"警示动作"下面您可以设 置电池电量不足警示动作的设置。
- 电池严重短缺警报
- 当电量到达 3% 的默认设置时,启动电池严重短缺警报。在"警示动作"下面您可以设置 电池严重短缺警示动作的设置。

如果您在未选择这些项目的情况下使用计算机 (),则在电池完全耗尽时,电源会立即关闭,未 保存的数据将会丢失。这也可能会造成系统故障。

- 如果您使用的是 Windows 2000 或 Windows 98, 则笔记本被预设为在剩余电池电量达到 3% 时自动暂停操作。请不要更改[电源选项属性]或[电源管理属性]对话框「警报]选项卡 「电池耗尽警报」下面以下字段的设置。
	- 「当电量降低到以下水平时发出电池耗尽通知警报。]
	- 单击「警示动作〕时出现的「电池耗尽警示动作〕对话框内的以下字段。
		- 「电量】下面的「发出警报后的计算机操作]
		- 「即使程序没有响应也设置待机模式或关机。]

如果您在选择所有这些设置的情况下使用笔记本,则在电池完全耗尽时,电源会立即关闭,未 保存的数据将会丢失。这也可能会造成系统故障。

电池说明

# ∧ 警告 うくうかん かんきょう

#### 由击

电池非常易受损坏。在安装或卸下电池时,注意不要摔落它,使其遭受振动等。基于安 全考虑,请不要使用已经遭受讨振动的电池,它可能会造成电击或爆炸。

### ● 放电

- 即使笔记本充电后未使用,它也会继续放电,因此我们建议您在使用之前对电池充电。
- 如果您长时间(一个月以上)不使用笔记本,请取出电池,并将其放在阴凉处。电池长期装在 **笔记本, 会造成过度放电, 缩短使用寿命。**

### 电池寿命

- 即使长期不使用,电池也会老化和退化。应至少每月用电池电源操作笔记本一次,以检查电池 状态。
- 电池是耗材产品,随着电池的老化,电池充电能力也会下降。
- 如果您的电池很快就耗尽,则说明它正在退化。

#### ● 处理用过的电池

在处理用过的电池时,要采取一些措施,如用胶带封住电池端点以防短路,并向当地有关政府部 门杳询一下有关处理用讨电池的详情。

#### ● 延长电池实际使用时间

使用节能功能可以延长电池的实际使用时间。

### ● 电池实际使用时间会缩短的情况

- 电池实际使用时间视使用的温度而变化,在低温环境下会缩短。
- 随着电池的老化,电池的充电能力会下降。如果您的电池很快就耗尽,则应更换新电池。

### 在以下情况下使用交流适配器:

- 频繁使用硬盘或播放 CD,
- 频繁使用 LAN 或调制解调器, 或者
- 恢复笔记本购买时的预安装软件状态。

更换电池组

这一部分介绍如何更换电池组。在更换电池组之前应保存硬盘或其它数据存储媒体上的所有程序和 数据。

### ∧ 警告 -电击 在更换电池组之前请先断开交流适配器。请勿触摸笔记本和电池组上的接口,它可能会 造成电击或故障。

要点 ———

● 如果需要安装新电池,应购买 Fujitsu 原装电池组。(与服务提供商联系。)

- 1 关闭系统后断开交流适配器。
- 2 合上 LCD 显示器, 将笔记本底部朝上。
- 3 卸下电池组。

![](_page_45_Picture_8.jpeg)

(1) 滑动电池组锁以解锁 (2) 滑动电池组卸 下按钮,卸下电池组。

- <u> android</u>
- 将电池组上的凹槽对准笔记本上的凸缘,然后 滑动电池组锁以将其锁定。

4 安装新的电池组。

![](_page_46_Picture_0.jpeg)

![](_page_46_Picture_1.jpeg)

![](_page_47_Picture_0.jpeg)

选项

可用外设

有关连接步骤或其它主题的详细信息,请参阅每个设备相应的参考或说明手册。

![](_page_47_Figure_4.jpeg)

\* 如果您想从在 FDD 装置(USB) 中设置的软盘启动笔记本,则它只能在您使用系统复原光碟启动磁<br>- 盘进行恢复时使用。注意,有些型号不支持 FDD 装置(USB)。

![](_page_48_Picture_1.jpeg)

下面介绍在连接外设之前需要了解的基本知识。

- 有些外设需要进行一些设置工作 并不是将一些笔记本外设连接到笔记本之后马上就能使用。在连接之后这些外设还需要讲行 一些设置工作。 例如,连接打印机和 PC 卡之后需要安装 "驱动程序"。 而增加内存和其它外 设则不需要这些设置工作。在连接外设时请查阅本文档,以确保正确完成工作。
- 另请参阅外设的文档 本文档中显示的外设安装方法只是一些示例。参阅本文档的同时也一定要参阅外设的文档。
- 使用正品 请使用我们公司生产的正品设备选件。其它厂商的外设产品我们不能保护一定能在这款笔记 本上正常运行。如果需要使用其它厂商的外设产品,请向产品的制造商咨询。
- 使用符合 ACPI 标准的外设 这款笔记本为 Windows XP、Windows 2000 和 Windows 98 设置为 ACPI 模式。如果外设 不能在 ACPI 模式中工作, 节能和其它功能可能无法正常工作。
	- 安装 / 卸下说明。除 PS/2 鼠标之外,必须在安装操作系统之后完成外设的安装。如 果在安装操作系统之前就已连接了一个外设,则可能无法正确完成安装工作。

### 要点

- 在您将一个外设连接到接口时,确定连接的方向和方法正确。
- 如果连接一个以上的外设,则要在完成一个外设的安装之后再安装另一个。

![](_page_49_Picture_0.jpeg)

# 2. PC 卡

# 使用 PC 卡说明

请在使用 PC 卡时注意以下事项以免出现系统故障。 使用笔记本时应注意以下事项以防发生故障。

![](_page_49_Figure_4.jpeg)

![](_page_49_Picture_5.jpeg)

![](_page_49_Picture_6.jpeg)

- 请勿将 PC 卡放在高温及阳光 首射的位置。
- 不要将重物压在 PC 卡上。
- 避免 PC 卡强烈震动。

![](_page_49_Picture_10.jpeg)

注意不要将咖啡和其它液体洒 到 PC 卡上。

![](_page_49_Picture_12.jpeg)

避免磨擦 PC 卡,造成静电。

![](_page_49_Picture_14.jpeg)

存放时务必将 PC 卡放在特制 的包装盒内。

### 要点—

- 最常用的 PC 卡包括:
- 注意,有些用于通讯的 PC 卡,如网卡或调制解调器卡不能同时使用。请查阅随每个 PC 卡 附带的说明手册。注意,网卡可能不能在配备有内置 LAN 的型号上使用,调制解调器卡可能 不能在配备有内置调制解调器的型号上使用。
- 这款笔记本不支持 12V 的 PC 卡。
- 这款笔记本不支持缩放视频端口。

# 安装 PC 卡

PC 卡与名片的大小相同,配备有调制解调器等外设功能。 这一部分介绍如何在笔记本中安装 PC 卡。

![](_page_50_Figure_7.jpeg)

### 要点—

● 在安装某类 PC 卡时,可能会要求您关掉笔记本电源,或安装设备驱动程序。请查阅随每个 PC 卡附带的说明手册。

1 按 PC 卡弹出按钮。

2 PC 卡弹出按钮会略微弹出来。

![](_page_51_Picture_2.jpeg)

PC 卡弹出按钮

按 PC 卡弹出按钮, 然后从插槽中取出假卡。

### 要点 ——

- 一定要放好您卸下的假卡, 以免丢失。
- 3 安装 PC 卡。

将 PC 卡完全插入 PC 卡插槽, 使带产品名称标签的一面朝上。

![](_page_51_Picture_9.jpeg)

4 第一次安装 PC 卡时, 如果需要, 请安装驱动程序。 有些 PC 卡需要安装驱动程序。请查阅随每个 PC 卡附带的说明手册安装驱动程序。 可能需要软盘或 CD-ROM 来安装驱动程序。

### 要点-

- 不要在 PC 卡和其电线之间的接口上放任何东西, 或者碰撞它, 这样可能会损坏接口。
- 由于这款笔记本并未提供 PC 卡锁定系统,因此如果 PC 卡带有电缆或外部接口和电缆, 请不要拉它。如果这样做, 则 PC 卡会从插槽中被拉出来。

![](_page_52_Picture_1.jpeg)

下面介绍如何在不同的操作系统中卸下 PC 卡。

### 要点——

- 在您卸下带有电缆的 PC 卡时,请不要拉 PC 卡上所连的电缆,否则可能会造成本装置故障。
- 卸下 PC 卡, 请按照以下步骤执行, 否则可能会引起故障。
- 有些 PC 卡需要关机后再卸下它们。请查阅 PC 卡的说明文档。
- Windows XP
	- 1 单击任务栏上的"安全去除硬件"图标。
	- 2 "安全去除硬件"菜单会弹出在屏幕上。
	- 3 选择您想卸下的 PCMCIA 卡。
	- 4 选择"停止"。
	- 5 现在您可以安装卸下 PCMCIA 卡了。
	- 6 按 PC 卡弹出按钮以卸下卡。
- $\bullet$  Windows 2000

高温

![](_page_52_Picture_15.jpeg)

![](_page_52_Picture_16.jpeg)

使用之后,PC 卡温度可能会非常高。在步骤 3 之后,要等一会儿再卸下 PC 卡,以免烧 伤您的手指。

![](_page_52_Picture_18.jpeg)

伤害 卸下 PC 卡时, 不要将手指伸到 PC 卡插槽中, 以免伤害您的指尖。

- 1 单击任务栏上的"拔下或弹出硬件"图标。
- 2 单击"停止 XXXXX"。
- 3 单击"确定"。

4 按 PC 卡弹出按钮。

![](_page_53_Picture_1.jpeg)

PC 卡弹出按钮会弹出来一点。

5 卸下 PC 卡。

![](_page_53_Figure_4.jpeg)

按 PC 卡弹出按钮, 卸下 PC 卡。

6 安装假卡。

![](_page_53_Picture_7.jpeg)

将假卡完全插入 PC 卡插槽。

- 在卸下硬盘旅行时,要用不导电的材料(布或纸)包裹好硬盘。如果要硬盘通过手工检查,确保需 要时可以安装硬盘。切勿让硬盘通过金属探测器。请让安检人员手工检查您的硬盘。但是,您可 以使硬盘通过正确调谐的 X 射线机。
- 如果跨国旅行,一定要带上必要的插头适配器。 检查前页图表,确定需要哪种类型的插头适配器, 也可以向旅行社查询。

### 由池

### 由池保养

- 务必小心处理电池。
- 严禁使电池终端短路(即不要使用金属物件接触两个终端)。 不要将未封装的电池与硬币、钥匙或 其它金属物品混放在口袋或钱包里。混放在一起可能会引起爆炸或火灾。
- 切勿摔落、刺穿、拆开或焚烧电池。
- 应按照本手册中的说明给电池充电, 并且要放在通风的地方。
- 不要将电池在高温下存放一天多或两天。高温会缩短电池的使用寿命。
- 不要将电池存放六个月以上而不充电。

#### 延长电池寿命

- 只要可能,就应使用交流或汽车 / 航空适配器给 LifeBook 笔记本供电。
- 如果 LifeBook 笔记本整天都靠电池供电,则要在晚上连接上交流适配器,给电池充电。
- 将亮度调到话合的最低亮度。
- 设置电源管理功能, 最大程序延长电池寿命。
- 如果打开了 LifeBook 笔记本,而实际上您又不使用,这时请将它置入"暂停"模式。
- 限制使用 DVD/CD-RW/CD-ROM。
- 禁用 Windows 光盘自动插入功能。
- 总是使用完全充电的电池。
- 不使用时弹出 PCMCIA 卡。

### 软盘和驱动器

### 软盘保养

- 避免在潮湿或尘土多的地方使用软盘。
- 切勿靠近磁体或磁场存放软盘。
- 不要在磁盘或磁盘标签上使用铅笔或橡皮擦书写和擦除。
- 不要将软盘放在高温或低温,或环境温度变化非常大的地方。 存放温度应介于 50°F (10°C) 到 125°F (52°C)
- 不要触摸金属挡盖背后磁盘的暴露部分。

82

### 软盘驱动器保养

- 要清洁、擦拭软盘驱动器,请使用柔软的干布或蘸水或中性清洁剂的柔软湿布擦拭。严禁使用苯、 涂料稀释剂或其它挥发性材料。
- 避免将软盘驱动器放在高温或低温,或环境温度变化非常大的地方。存放温度应介于 50°F (10°C) 到 125°F(52°C)
- 应使软盘驱动器远离强光和散热设备。
- 避免将软盘驱动器存放在易受碰撞或振动的地方。
- 如果软盘驱动器或软盘内落入液体、金属或其它异物,切勿再使用软盘驱动器。
- 严禁拆开或拆解软盘驱动器。

### **DVD/CD-RW/CDs**

### DVD/CD-RW/CD 保养

- DVD/CD-RW/CD 是精密设备, 如果精心保养, 则性能会非常可靠。
- 不使用时要把 DVD/CD-RW/CD 存放在包装盒内。
- 一定要拿 DVD/CD-RW/CD 的边缘,避免触摸表面。
- 避免将 DVD/CD-RW/CD 存放在温度异常的地方。
- 不要弯曲 DVD/CD-RW/CD,或在它们上面放重物。
- 不要将液体溅到 DVD/CD-RW/CD 上。
- 不要刮擦 DVD/CD-RW/CD。
- 不要在 DVD/CD-RW/CD 上贴标签。
- 不要使灰尘落到 DVD/CD-RW/CD 上。
- 切勿使用圆珠笔或铅笔将标签表面书写内容。一定要使用毡笔。
- 如果 DVD/CD-RW/CD 遭到温度的突然变化,则在其表面上可能会形成冷或热凝结。使用干净、 不起球的软布擦去湿气,然后让它在室温条件下风干。切勿使用吹风机或加热器风干 DVD/CD-RW/CD.
- 如果 DVD/CD-RW/CD 变脏,只应使用 DVD/CD-RW/CD 清洁剂,或使用干净、不起球的软布 从里到外擦拭。

### DVD/CD-RW/CD-ROM 驱动器保养

DVD/CD-RW/CD-ROM 驱动器非常耐用,但也应精心保养。请注意以下几点:

- 驱动器以极高的速度旋转光盘。因此在它运行时不要四处移动或使其遭受碰撞或振动。
- 避免在温度异常的环境下使用或存放驱动器。
- 避免在潮湿或多尘土的地方使用或存放驱动器。
- 避免在磁体或产生强磁场的设备附近使用或存放驱动器。
- 避免在易受碰撞或振动的地方使用或存放驱动器。
- 严禁拆开或拆解 DVD/CD-RW/D-ROM 驱动器。

# **PC卡**

PC 卡保养

PC 卡非常耐用,但也应精心保养。随 PC 卡附带的说明文档会提供具体保养信息,但您要注意以下 几点:

- 使 PC 卡远离尘土和污浊的环境,如果没有装在笔记本中,要把 PC 卡放在其保护封套中。
- 避免长时间暴露于强光或高温下。
- 保持卡的干燥。
- 切勿绕曲或弯曲卡, 也不要将重物放在卡的上面。
- 不要强行将卡装入插槽。
- 避免摔落卡, 或使其遭到强烈振动。

![](_page_57_Picture_1.jpeg)

### **APM**

高级电源管理。

### 并行端口

一种到其它设备的连接方式,通过这种连接,数据可以使用一条线以位的形式同时成块传输,而其它 线路只用干控制设备、而不用干数据传输。

### **BIOS**

基本输入输出系统。存储在 ROM 中的一个程序和一组默认参数,用来在开机时测试和控制笔记本, 直至从磁盘装入安装的操作系统。BIOS 中的信息会传输到安装的操作系统,为其提供有关硬件配置 和状态的信息。

#### bps

每秒位数的缩写。用来描述数据传输速率。

### CardBus

一种速度更快的 32 位 PC 卡接口,提供与 32 位 PCI 结构相似的性能。

### **CD-ROM**

光盘只读存储器。一种数字数据存储形式,它用激光,而非磁头进行光学读取。一般的 CD-ROM 可 以包含约 600MB 的数据,它的表面不能挤压,否则会破坏数据,造成故障,使之无法读取。

### 稈序

发给计算机的一组集成编码命令,告诉硬件应执行什么操作,如何执行,以及何时执行。

### 重新启动

请参阅"复位"。

### 串行端口

一种到其它设备的连接方式,通过这种连接,数据可以使用一条线一次传输一位,而其它线路只用于 控制设备,而不用于数据传输。

### 磁盘

一种旋转盘面式磁性数据存储媒体。盘面非常硬的是硬盘,而柔韧性比较好的是软盘。而软盘通过盘 面装在硬壳内的则通称磁盘。

### 磁盘

通过盘面装在硬壳内软盘。

### 磁盘驱动器

旋转磁盘的硬件,它配有用于在磁盘上读写数据的磁头和控制电路。

### **CMOS RAM**

补充金属氧化物半导体随机存取存储器。这种技术用来制造需要很低电量就能运行的随机存取存储器。

### COM 端口

通讯端口的缩写。这是一种串行接口连接。

### **CRT**

阴极射线管。一种使用电子束撞击荧光屏的显示设备。它可以按照电子束位置和强度的不同产生视觉 图像。

### 单声道

使用一个通道处理所有声源声音的系统。

### **DC**

直流电。不会随时间周期性波动的电压或电流。

### **DIMM**

双列直插式存储器模块。

**DMA** 

直接存储器访问。用于存储器到存储器数据传输,且不需要 CPU 操作的特殊电路。

**DMI** 

桌面管理接口。一种标准,它为笔记本管理应用程序提供了一个从本地或远程都能查询和配置笔记本 计算机系统硬件、软件组件和外设的通用方法。

### **DOS**

磁盘操作系统(MS-DOS 是指 Microsoft 磁盘操作系统)。

### **ECP**

扩充能力端口。一组用于电子设备间高速数据通讯和互连的标准。

### **ESD**

静电释放。突然放电形成缓慢积聚起来的静电。例如:干燥的气候里门把手会电击您一下,或磨擦头 发发出火花。

### **FCC**

联邦通讯委员会。

### 分区

硬盘驱动器上的一块空间,它被单独分隔,对于操作系统来说好象是一个单独的磁盘,并且由操作系 统相应定址。

### 复位

重新装入操作系统的操作。复位会擦除 RAM 上存储上的所有信息。

### 高速缓存

集成到微处理器中的一块内存,它比系统 RAM 速度更快,并且以特殊的结构形式使整体的数据处理 速度变得更快。

### **GB**

十亿字节。

### 红外线

超出可视光谱红色部分之外的光线,人眼看不到它。

恢复

中断后继续。在 LifeBook 笔记本中,它是指从一个休眠的状态返回到活动状态。

 $$ 

输入 / 输出。以电子形式进入和离开笔记本的数据。

### I/O 端口

用于以电子形式进入和离开笔记本的数据的接口和相关控制电路。

**IDE** 

智能化驱动器电子设备。一种用于硬盘驱动器装置内硬盘驱动器的控制接口。

### IR.

红外线的缩写。

### **IrDA**

红外线数据协会。一个制订红外线载波通讯标准的组织。

**IRQ** 

中断请求。发送给 CPU 的硬件信号缩写,通知已发生外部事件,需要处理。

### 击键(键盘)

一个按键从松开到完全按下的过程。

### 间距(键盘)

键盘上不同字母键中心之间的距离。

### 交流话配器

一种将墙上插座的交流电压转换成给笔记本供电所需直流电压的设备。

### **KB**

千字节。

### 扩充内存

MS-DOS 识别为系统内存 640KB 之外的其它所有内存。

### LAN

局域网。在一个有限的空间内,计算机与外设的互连,在它们之间可以相互传送程序和数据。

### **LCD**

液晶显示器。一种通过控制晶性液体中晶体方向来生成图像的显示器。

### 锂离子电池

一种可充电电池,它供电时间较长,且它不像镍镉电池那样会影响内存。

### 立体(声音)

使用两个通道处理两个不同声源声音的系统。

### LPT 端口

打印机并行端口。一种连接并行接口端口的方式,这是因为以前并行打印机是第一位的,而后面是连 接到并行端口的最常用设备。

### **MB**

兆字节。

### **MHz**

兆赫。

### **MIDI**

数码音响接口。计算机和发声设备(如合成器)之间交换信息使用的标准通讯协议。

### 命令

给操作系统发出的指令。例如:运行某一应用程序或格式化软盘。

### 默认值

在您自己没有设置的情况下,会使用的预先设定值。

### **MPU-401**

MIDI 界面和接口标准。

### 内存

用来存储可随时供笔记本 CPU 使用的数据和应用程序的储藏库。

### **NTSC**

全国电视系统委员会制式。美国电视广播和接收的标准。

### **PCMCIA**

PCMCIA 是 Personal Computer Memory Card International Association (个人计算机存储卡国际协 会)的商标。Personal Computer Memory Card International Association 是一个为个人计算机附加卡 制订标准的组织。

### 配置

构成系统的硬件和软件组合,以及分配使用的方式。

### **POST**

开机自检。BIOS 中的一个程序,只要笔记本通电,它就会检查硬件的配置和操作状态。在装入操作 系统之前可能会显示状态和错误信息。如果自检检测到会使操作无法继续的严重故障,操作系统将不 能装入。

### **PS/2**

IBM 系列个人计算机,它建立了许多用于连接外部设备,如键盘和显示器的标准。

### 汽车 / 航空适配器

一种用来将汽车点烟器或飞机直流电源插座中的直流电压转换成给笔记本供电所需直流电压的设备。

### 驱动程序

一种计算机程序,用来将应用程序和操作系统的命令转换成某一品牌和型号外部设备需要的精确形式, 以便特定设备产生想要的效果。

### **RAM**

随机存取存储器。 笔记本内保存有二进制信息(程序和数据)的硬件组件,只要系统正常通电,它就会 工作。

### RAM 模块

包括有内存和相关电路的印制电路卡,它可以让用户将附加内存添加到计算机,而不必使用特殊工具。

### **ROM**

只读存储器。一种改变资料的内存,信息以物理的形式存储在其中。以这种方式存储的数据不能被 LifeBook 笔记本更改, 无需电源也能保存这些数据。

### 软盘

一种具有很高柔韧性的旋转盘面式磁性数据存储媒体。

### **SDRAM**

同步动态随机存取存储器。

### 十六讲制

4位二进制数字值的十进制表示法。(0-9, A, B, C, D, E, F) 例如: 十六进制的 2F = 00101111 = 十进制的 47。

### 数据

系统存储和处理的信息。

### **SMART**

自监视、分析和报告技术(SMART)是一项紧急技术,可以为硬盘驱动器提供近期故障预测。当 SMART 启用时, 硬盘驱动器会监视已被怀疑退化的预确定驱动器属性。如果这种故障可能发生。 SMART 会生成一个状态报告,以便 LifeBook 可以提示用户备份驱动器上的数据。当然并非所有故 障都能预测。SMART 预测仅限于那些驱动器可以自监视的属性。在 SMART 可以给出提前警告的情 况下, 您可以保存大量有用的数据。

### **SRAM**

静态随机存取存储器。一项不需要定期数据刷新的 RAM 生成技术。

### 缩放视频

允许笔记本计算机通过其他厂商 PC 卡传输全屏幕广播质量视频的 PC 卡端口,其中包括电视调谐器、 视频捕捉和 MPEG 全动态视频等。

### **SVGA**

超级 VGA。

### S-Video

超级视频。用于驱动电视或计算机显示器的分量视频系统。

### **TFT**

薄膜晶体管-平面显示器采用的一项技术, 它使用薄膜距阵晶体管单独控制显示屏上的每个像素。

#### 调制解调器

调制器和解调器的缩写。将计算机或其它数据终端连接到通讯线的设备。

UL

保险商实验所--个测试和认证设备电子安全的独立组织。

### **VGA**

视频图形阵列。最初由 IBM 在 PS/2 系列个人计算机上推出的视频显示标准。

### **VRAM**

视频随机存取存储器。专用于视频显示数据和控制的存储器。

### 外设

与计算机相关联,但并未集成到计算机,执行某项功能的组件或设备。例如:打印机、调制解调器和 CD-ROM.

### 位

二进制数字的缩写。以一(1)或零(0)形式存在的单个信息。

### **WFM**

Wired for Management (有线管理) 是 Intel 提出的一项措施, 旨在降低商业计算的所有权总成本 (TCO), 同时不会牺牲功率和灵活性。

### **XGA**

扩充 VGA。

### 系统时钟

可以同步系统操作的固定精度频率振荡器,通过计算来提供日期和时间信息。

### 像素

最小的显示元素,显示屏幕上的彩色点。屏幕像素越多。单位面积的像素就越多,图像也会越清晰。

### 写保护

防止改变存储媒体上所有位的二进制状态。例如:软盘等设备上的所有信息;硬盘驱动器分区等存储 媒体上的一块空间; 软盘或硬盘驱动器的文件或文件。

### 引导

启动计算机,并将其操作系统从磁盘、ROM 或其它存储媒体装入到 RAM。

### 硬盘驱动器

一种盘面非常硬的旋转盘面式磁性数据存储媒体。

### 影子 RAM

将 ROM(只读存储器)中存储的数据或应用程序复制到 RAM (随机存取存储器)以便在实际操作中讲 行存取的技术。RAM 存取比 ROM 存取更快,但是在断电时 ROM 中的内容不会丢失。影子内存可 以实现快速存取永久性存储信息。

### 有源矩阵显示

平面显示器采用的一种技术,这种显示器备有一个晶体管或类似设备作用于屏幕上的每个像素。

斩信

在一段时间内不动作。此款笔记本使用不同的暂停状态来降低电量消耗,延长电池使用时间。

### 北赫

每秒 1,000,000周。

### 状态指示器

报告硬件某些部分状态的显示装置。在笔记本上,它是键盘上方的 LCD 屏幕。

### 字节

8位并行二讲制信息

Zip 驱动器

100MB 读写活动媒体磁盘驱动器。

### 总线

在笔记本内的 CPU 和子部件之间传送数据的电路。

# 索引

![](_page_65_Picture_68.jpeg)

![](_page_65_Picture_69.jpeg)

![](_page_66_Picture_12.jpeg)

# $PC +$

![](_page_66_Picture_13.jpeg)

![](_page_66_Picture_14.jpeg)

![](_page_67_Picture_0.jpeg)